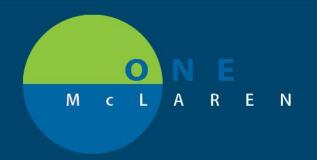

## CERNER FLASH

## Ambulatory - Message Center Quick Orders Page Enhancement

**April 2, 2020** 

## **Message Center Quick Orders Overview**

**Enhancement:** Effective April 8, 2021, additional Quick Order pages will be added to the Message Center Patient Summary View. This will allow providers to access their same personalized Quick Orders page that they utilize while in the patient's chart (specific to their role/specialty).

**Prior to this enhancement:** Only the Family Medicine Quick Orders page was available within the Message Center Summary View.

**Ambulatory Provider Positions Impacted:** Cardiology, Cardiothoracic Surgeon, Internal Medicine, Pediatrician, Endocrinologist, General Surgeon, Nurse Practitioner, Physician Assistant, Resident.

## **Message Center Quick Orders Page**

- From within a message, select the Summary View.
  - The Quick Orders page that is specific to your role/specialty can be accessed here to easily place needed orders for the patient.
  - b. Use the **Plus +** icon to add the appropriate Quick Orders page if needed.

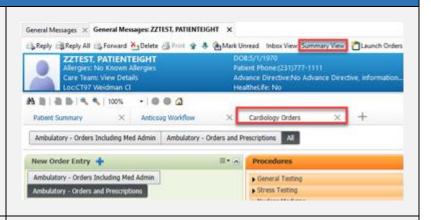

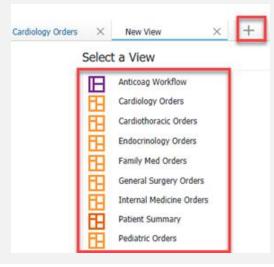

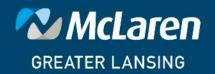